این مطلب به صورت اختصاصی، توسط آموزشگاه رایگان خوش آموز تولید شده است

نویسنده : امیر انصاری

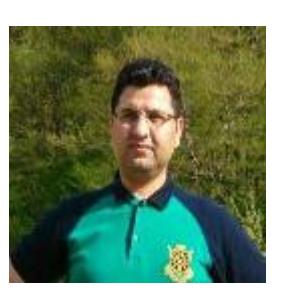

## **آمار فروشندگان و خریداران ی کالا**

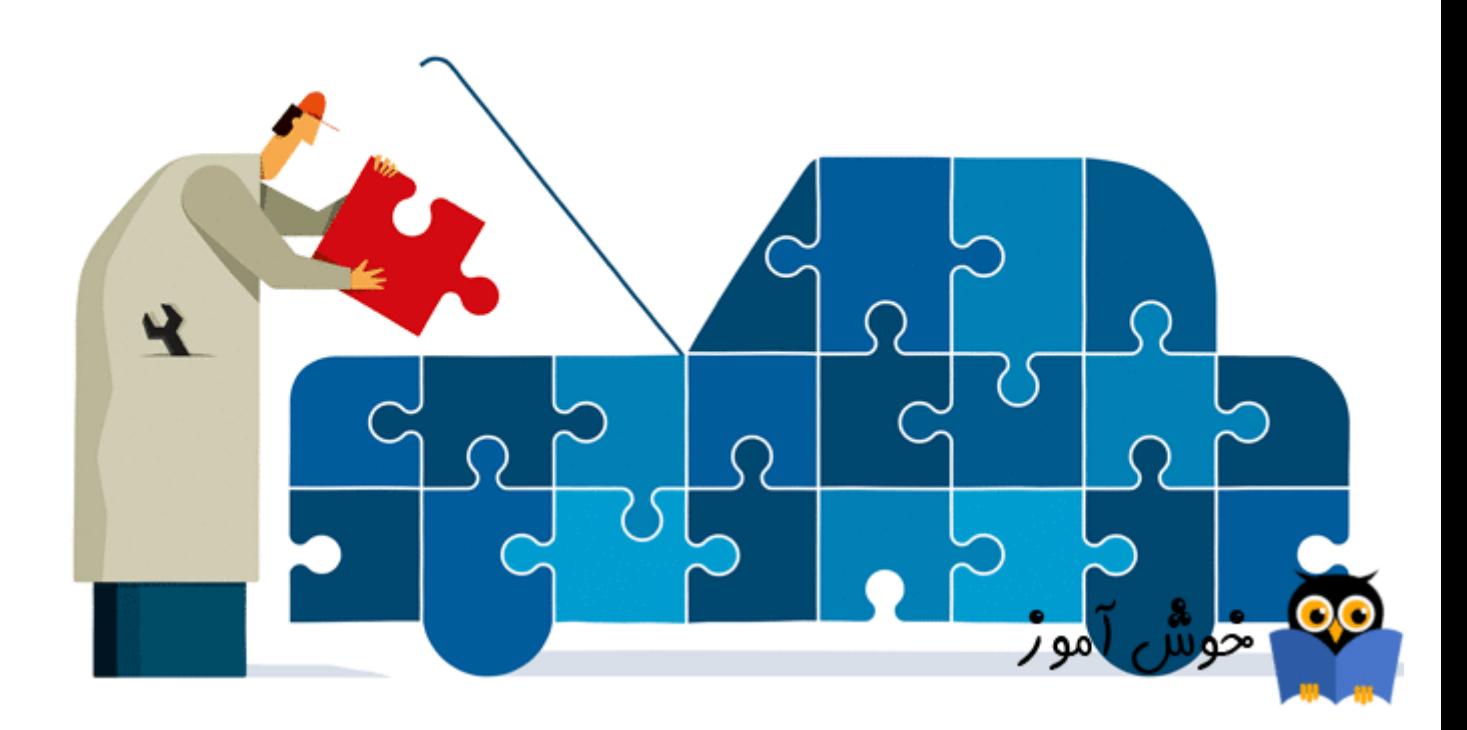

در گزارش "آمار فروشندگان و خریداران یک کالا" شما می توانید آمار خریداران و فروشندگان یک کالا را در یک بازه زمانی مشخص مشاهده نمایید. همچنین مجموع مقدار خرید یا فروش کالای مربوطه توسط این اشخاص نیز نمایش داده می شود. در این آموزش به چگونگی کار با گزارش "آمار فروشندگان و خریداران یک کالا" در نرم افزار حسابداری فروشگاهی راهکار می پردازیم.

نسخه رایگان نرم افزار حسابداری فروشگاهی راهکار را می توانید از لینک زیر و مستقیما از سایت تولید کننده آن دانلود نمایید.

دانلود نرم افزار حسابداری فروشگاهی رایگان راهکار

**آمار فروشندگان و خریداران ی کالا**

−<br>| ابتدا در منوهای برنامه فروشگاهی راهکار، وارد مسیر "گزارش ها ــ کالاها ــ آمار فروشندگان و خریداران یک کالا" شوید.

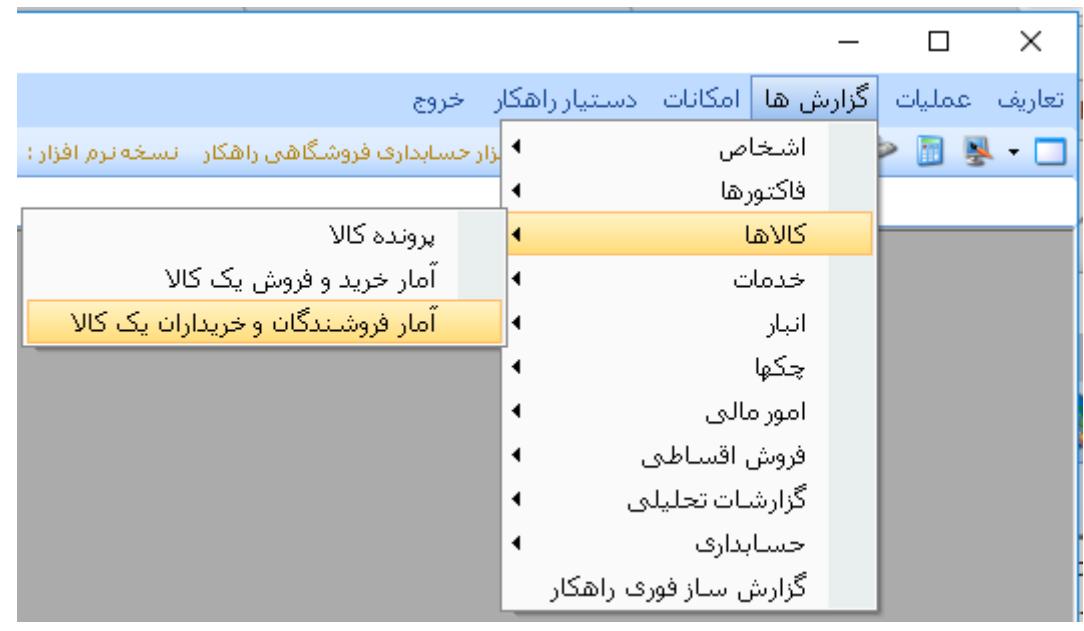

ے<br>کے فرم "آمار فروشندگان و خریداران یک کالا" نمایان می شود.

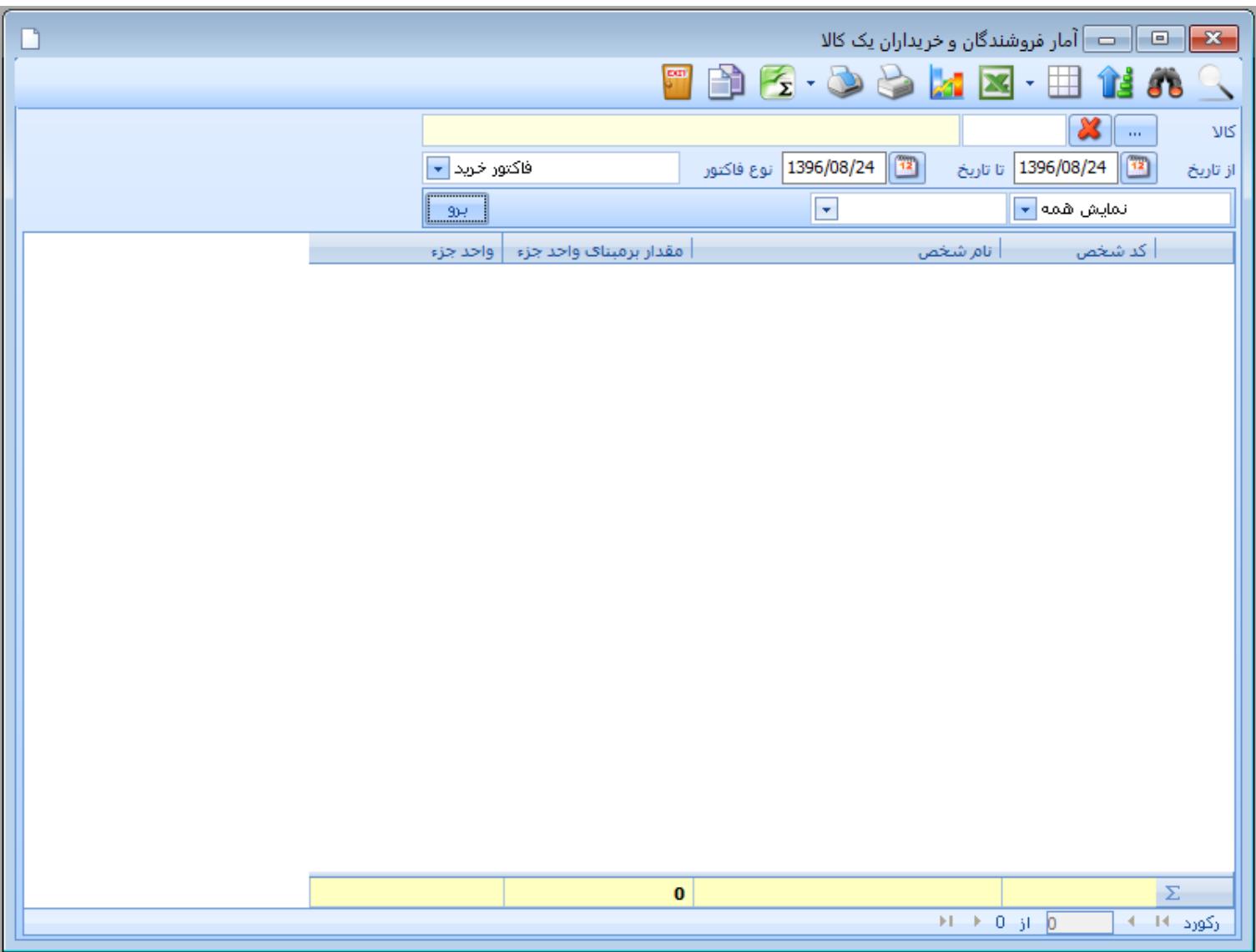

3 ابتدا کالای مربوطه را انتخاب نمایید.

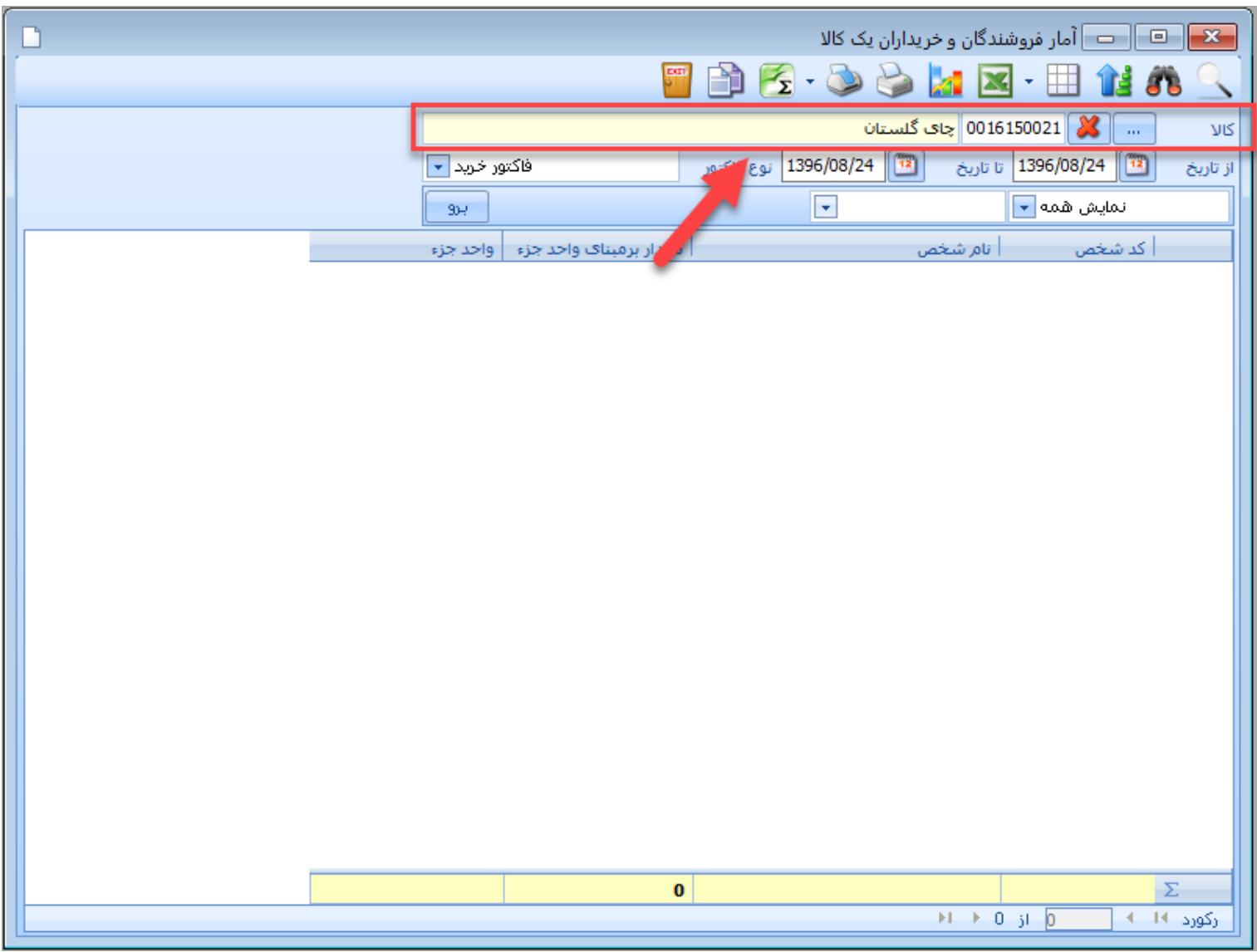

ا<br>استخاب نمایید.<br>استخاب نمایید بازه زمانی گزارش را انتخاب نمایید.

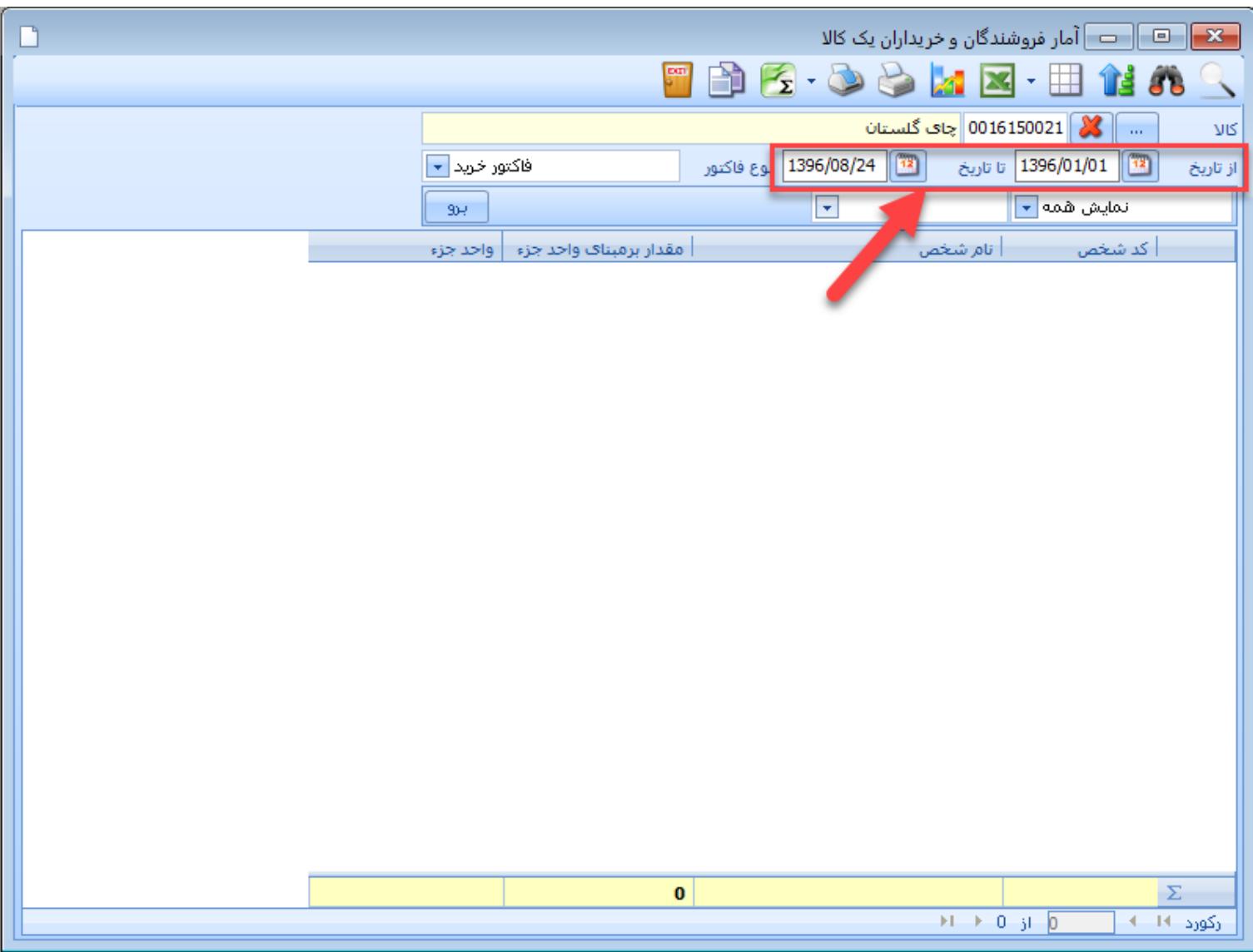

سپس در فیلد "نوع فاکتور" یکی از گزینه های "فاکتور خرید"، فاکتور فروش"، "فاکتور برگشت از خرید" و یا "فاکتور برگشت از فروش"<br>ا

را انتخاب نمایید. با توجه به انتخاب شما لیست کلیه خریداران و یا فروشندگان مربوط به کالای انتخاب شده، نمایش داده می شود.

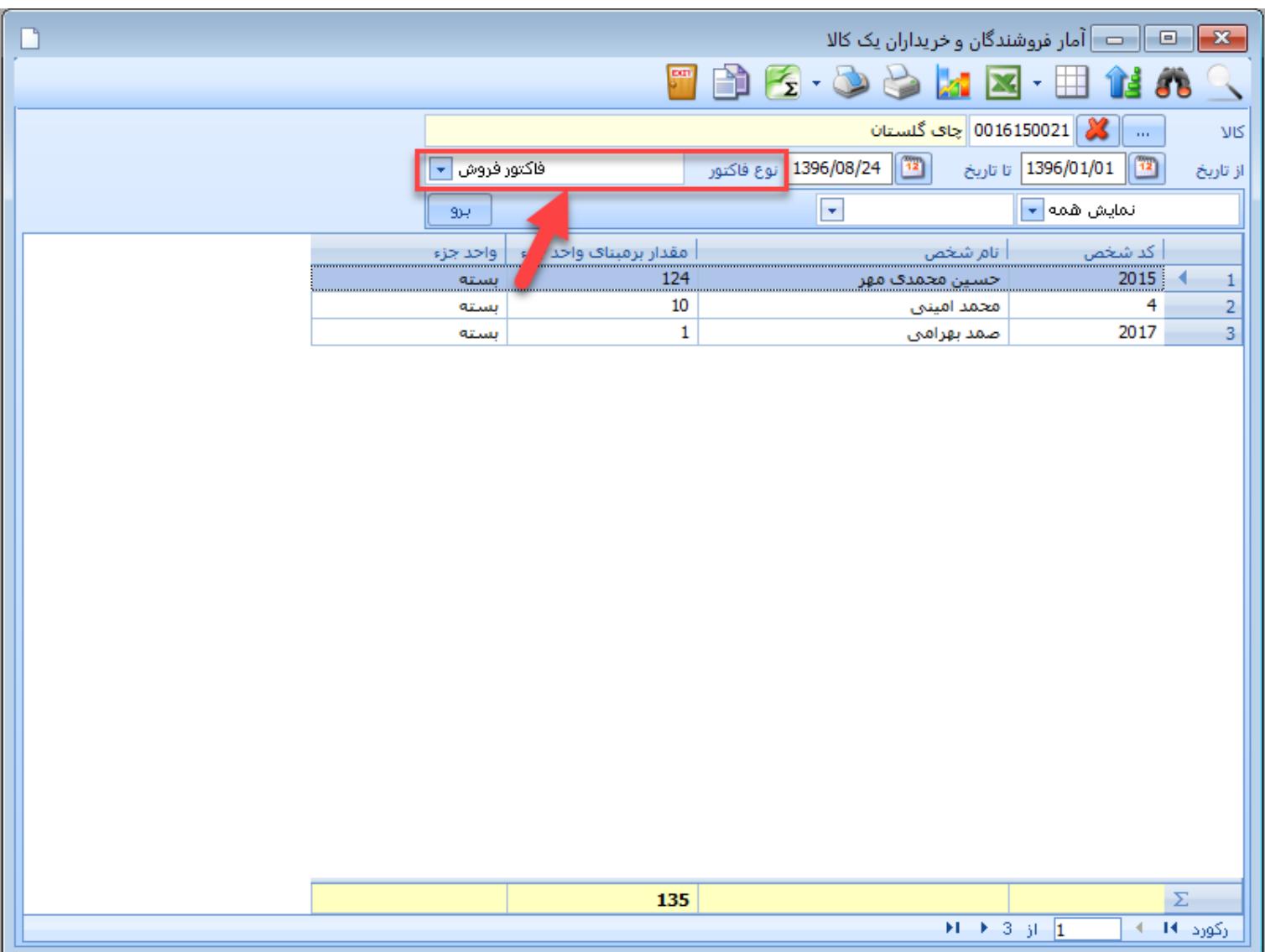

و<br>اگر بازه زمانی گزاش را تغییر بدهید لازم است تا برای بروز رسانی اطلاعات صفحه بر روی دکمه "برو" کلیک کنید.

## **امانات بیشتر برای جستجوی اطلاعات و فیلتر کردن گزارش**

خوشبختانه نرم افزار فروشگاهی راهکار امکانات کامل و متنوعی را برای جستجوی اطلاعات در اختیار شما قرار می دهد. در این زمینه لینک آموزشی زیر شما را با ابزارهای قدرتمند جستجوی اطلاعات در نرم افزار حسابداری فروشگاهی راهکار آشنا می سازد.

[روش های جستجوی اطلاعات](https://khoshamoz.ir/index.php/post675)

## **مرتب سازی اطلاعات**

خوشبختانه نرم افزار فروشگاهی راهکار، امکانات متنوعی در زمینه ترتیب نمایش اطلاعات در اختیار شما قرار می دهد. آموزش زیر می تواند در این زمینه شما را کمک کند.

[مرتب سازی نتایج جستجو](https://khoshamoz.ir/index.php/post693)

## **نوار ابزار عموم راهار**

اگر در این آموزش دقت کرده باشید یسری ابزارها در نوار بالای فرم گزارش وجود داشتند که به توضیح آنها نپرداختیم. این امانات به صورت عمومی و مشترک در کلیه فرمهای گزارشی نرم افزار موجود می باشند و امکانات و ابزارهای خیلی قدرتمندی را در اختیار شما قرار می دهند. برای آشنایی با امکانات "نوار ابزار عمومی راهکار" آموزش زیر را بخوانید.

[آشنای با نوار ابزار عموم راهار](https://khoshamoz.ir/index.php/post704)

برای مشاهده فهرست کامل آموزشهای این دوره بر روی لینک زیر کلیک کنید :

دوره آموزش جامع نرم افزار حسابداری فروشگاهی راهکار

این مطلب به صورت اختصاصی، توسط آموزشگاه رایگان خوش آموز تولید شده است

لینک مطلب در سایت خوش آموز :

https://khoshamoz.ir/index.php/post1144